Escola Politécnica da Universidade de São Paulo

PTC2305 - Introdução a Processos Estocásticos

# Apostila Introdutória de Matlab/Octave

Fernando Gonçalves de Almeida Neto Vítor Heloiz Nascimento

> São Paulo – SP 2011

# Sumário

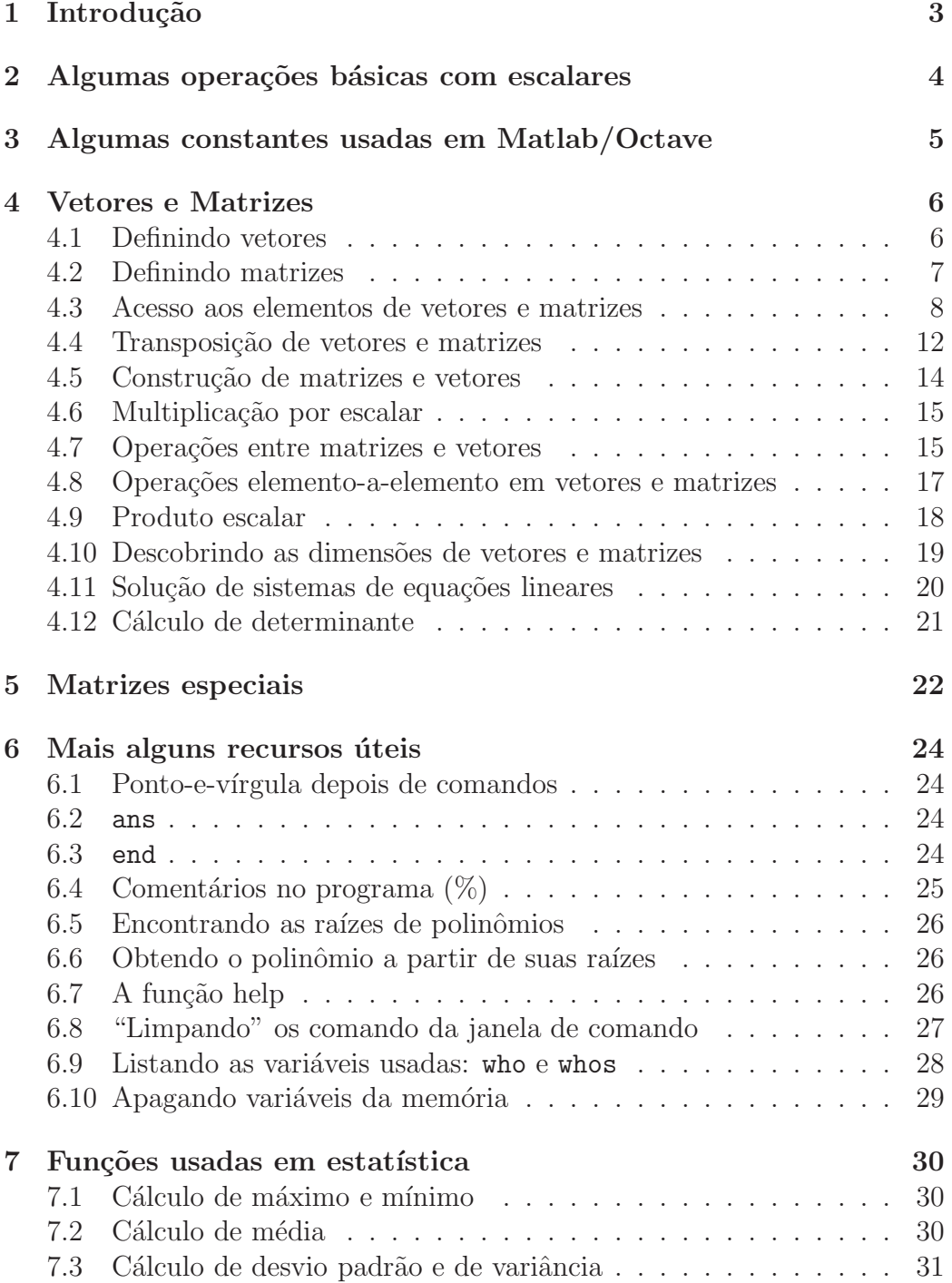

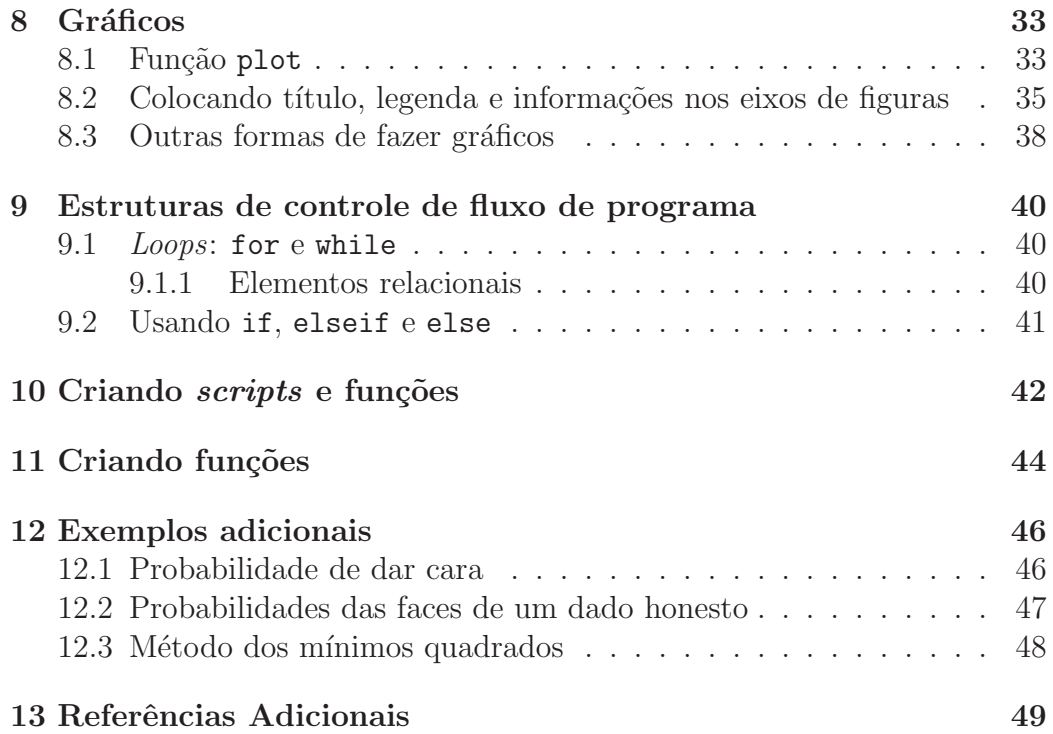

# <span id="page-3-0"></span>1 Introdução

Esta apostila tem o objetivo de apresentar e exemplificar alguns recursos básicos usados em Matlab e Octave. O primeiro desses programas é um software desenvolvido pela MathWorks, largamente utilizado em processamento numérico intensivo, enquanto o segundo é um *software* livre, usado para a mesma finalidade. Embora ambos apresentem grande similaridade com relação à linguagem que utilizam (de fato, em geral, scripts e funções gerados para Matlab podem ser usados no Octave), existem diversas toolboxes para o Matlab que n˜ao possuem correspondentes no Octave. Contudo, para o escopo dessa primeira apresentação, essas diferenças não serão relevantes e os conceitos apresentados serão aplicáveis aos dois softwares.

Esta apostila começa apresentando conceitos muito básicos, como a definição de variáveis, que nesses programas são em geral vetores e matrizes, e a realização de operações entre esses entes, passando depois por estruturas de controle de fluxo de programa (ex.: for, while, if ...), para depois apresentar o conceito e a a forma de elaboração de scripts e funções. Para facilitar a organização do texto, os exemplos, retirados diretamente da linha de comando do Matlab/Octave, serão apresentados com fonte typewriter. Além disso, para facilitar a compreensão, as variáveis usadas para representar matrizes serão sempre grafadas com letra maiúscula, enquanto que vetores e escalares serão representados com letra minúscula.

De maneira nenhuma se deseja esgotar o assunto, mas espera-se que essa curta introdução à linguagem Matlab/Octave sirva como apoio para a resolução de exercícios da disciplina de PTC2305 - Introdução a Processos Estocásticos, e que o aluno fique motivado a procurar novas fontes de informação sobre essas poderosas ferramentas de computação e simulação.

# <span id="page-4-0"></span>2 Algumas operações básicas com escalares

Para as funções básicas com escalares, a linguagem Matlab/Octave usa comandos semelhantes aos adotados em calculadoras gráficas e científicas. Por esse motivo, o uso dessas funções é bastante intuitivo para quem estiver habi-tuado com essas calculadoras. A tabela [1](#page-4-1) apresenta algumas dessas funções.

<span id="page-4-1"></span>

| Comando         | Função desempenhada                                    |
|-----------------|--------------------------------------------------------|
| $a + b$         | Soma de dois escalares                                 |
| $a-b$           | Subtração de dois escalares                            |
| $a * b$         | Multiplicação de dois escalares                        |
| a/b             | Divisão de dois escalares                              |
| $a\backslash b$ | $\hbox{Divisão}$ de dois escalares                     |
| $a^{\frown}b$   | Potenciação de dois escalares $(a^b)$                  |
| $\exp(a)$       | Exponencial $(e^a)$                                    |
| sqrt(a)         | Raiz quadrada $(\sqrt{a})$                             |
| $\sin(a)$       | seno de $a$ ( $a$ em radianos)                         |
| $\cos(a)$       | cosseno de $a$ ( $a$ em radianos)                      |
| log(a)          | Logaritmo de $\boldsymbol{a}$ na base $\boldsymbol{e}$ |
| log10(a)        | Logaritmo de $a$ na base $10$                          |

Tabela 1: Exemplos de operações básicas em escalares

# <span id="page-5-0"></span>3 Algumas constantes usadas em Matlab/Octave

Em Matlab/Octave, existem algumas variáveis previamente definidas que funcionam como constantes. Nesse caso, em qualquer função ou script basta usá-las sem a necessidade de atribuição de valores. A tabela [2](#page-5-1) apresenta algumas dessas constantes e o que elas representam.

| Comando             | Função desempenhada                                                               |
|---------------------|-----------------------------------------------------------------------------------|
| рi                  | $\pi$ (3.141592)                                                                  |
| $i \text{ (ou } j)$ | Unidade imaginária (Se forem atribuídos valores para i e j, eles são              |
|                     | encarados como variáveis comuns. Se não houver atribuição, eles                   |
|                     | valem $\sqrt{-1}$ ).                                                              |
| inf                 | Infinito (Aparece como resultado de uma operação como 1/0                         |
| NaN                 | Not-a-number (Corresponde ao resultado de uma operação                            |
|                     | que possui resultado numérico indefinido, como $0/0$                              |
| ans                 | Resultado da última operação sem atribuição (ver a Seção 6.2)                     |
| end                 | se a for um vetor, $a(\text{end})$ representa seu último elemento (ver Seção 6.3) |

<span id="page-5-1"></span>Tabela 2: Constantes e seus valores

# <span id="page-6-1"></span><span id="page-6-0"></span>4 Vetores e Matrizes

#### 4.1 Definindo vetores

Em linguagem Matlab/Octave, define-se um vetor linha como uma sequência de valores entre colchetes, separados por espaços ou por vírgulas. Por exemplo, suponha um vetor linha a com três elementos, correspondentes aos n´umeros 1, 5 e 7, nessa ordem. Em linguagem Matlab/Octave isso pode ser escrito como

```
\gg a = [1 2 3]
a =1 2 3
ou
\gg a = [1, 2, 3]
a =1 2 3
```
Nesse caso, a variável a é definida como um vetor de dimensão  $1 \times 3$ . Se, por outro lado, fosse desejado escrever um vetor coluna b cujos elementos fossem 4, 8 e 12, bastaria escrever entre colchetes os elementos separados por ponto-e-vírgula (;), ou seja,

```
\gg b = [4; 8; 12]b =4
     8
    12
```
Os elementos de um vetor coluna também podem ser separados por enter, como

 $>> b = [4$ 8 12]

 $b =$ 4 8 12

Vetores também podem ser criados a partir de sequências de números, usando a notação início: passo: fim. Por exemplo,

```
\gg c=1:2:10
c =1 3 5 7 9
\gg d=10:-1:1
d =10 9 8 7 6 5 4 3 2 1
Se o valor de passo for omitido, será interpretado como igual a 1, por exemplo:
```
>> e=1:5

e =

1 2 3 4 5

O padr˜ao no Matlab e no Octave ´e imprimir o resultado de um comando no terminal. Essa impressão é às vezes inconveniente, principalmente quando o resultado de uma operação é um vetor ou matriz com muitos elementos. A impressão do resultado pode ser evitada colocando-se um ponto-e-vírgula (;) no final do comando, como

>> a=1:1000; >>

A vari´avel a foi criada e pode ser usada, apenas seu valor n˜ao foi mostrado na tela. Essa regra vale para qualquer operação ou comando do Matlab/Octave.

#### <span id="page-7-0"></span>4.2 Definindo matrizes

De forma semelhante ao apresentado para vetores, matrizes são definidas escrevendo uma lista de elementos entre colchetes. Nesse caso, os elementos de cada linha são separados por espaços ou vírgulas, enquanto as diferentes linhas são separadas por ponto-e-vírgula. Ex. :

>> A = [2 4 5 7; 8 3 0 1; 0 9 6 7]  $A =$ 2 4 5 7 8 3 0 1 0 9 6 7

A separação de linhas também pode ser feita por enter, como no caso de vetores:

 $>> A=[2 4 5 7$ 8 3 0 1 0 9 6 7]  $A =$ 2 4 5 7 8 3 0 1 0 9 6 7

#### <span id="page-8-0"></span>4.3 Acesso aos elementos de vetores e matrizes

Para acessar algum elemento específico em um vetor ou matriz, é necessário informar sua localização em termos de linha e de coluna ocupada. Considere, por exemplo, a matriz A do exemplo do item [4.2.](#page-7-0) Para acessar o elemento da segunda linha, quarta coluna, basta escrever A(2,4), obtendo

 $>> A(2,4)$ 

ans =

1

Portando, basta escrever entre parênteses o número da linha seguido pelo n´umero da coluna, separados por v´ırgula. Vale lembrar que em Matlab/Octave a contagem dos elementos das linhas e colunas começa em 1, de forma que não existem os elementos  $A(0,0)$ ,  $A(0, \cdot)$  ou  $A(\cdot,0)$ . Se o usuário tentar acessar erradamente essas posições, o programa acusará erro e o fluxo do programa será interrompido.

Suponha agora que o usuário deseje acessar todas os elementos da segunda linha de A. Nesse caso, basta fazer A(2,:):

 $\gg A(2,:)$ ans = 8 3 0 1

Quando se usa : no lugar da posição da coluna, o programa interpreta os dois pontos como sendo "os elementos de todas as colunas de A, localizados na linha 2", fornecendo o resultado anterior. O mesmo raciocínio pode ser estendido para as linhas de A:

```
>> A(:,3)ans =
     5
     0
     6
```
Suponha que o usuário deseje acessar apenas os elementos das linhas 2 e 3 de A, nas colunas 1 e 3. Isso pode ser escrito como A([2 3],[1 3]), ou, usando a notação :, com o comando  $A(2:3, 1:2:4)$ .

```
\gg A(2:3, 1:2:4)
ans =
    8 0
    0 6
```
Quando foi usado 2 : 3, o programa interpretou o comando como "todos os n´umeros entre 2 e 3 (incluindo 2), considerados usando um passo 1". Dessa forma, as linhas 2 e 3 são consideradas. De forma equivalente, o comando  $1:2:4$  significa "todos os números entre  $1 \in 4$  (incluindo 1), considerados segundo um passo 2". Isso implica que a coluna 1 e a coluna  $3(-1+2)$  são consideradas. A próxima coluna que seria considerada, se existisse, seria a coluna 5 (=3+2). O resultado obtido com  $A(2:3, 1:2:4)$ equivale à intersecção dessas duas situações, ou seja

$$
A(2:3,1:2:4) = \left[ \begin{array}{cc} A(2,1) & A(2,3) \\ A(3,1) & A(3,3) \end{array} \right].
$$

De fato, usar 2:3 ou 2:1:3 são formas equivalentes, já para o Matlab/Octave o passo 1 já fica implícito. Uma outra possibilidade é usar um passo negativo, por exemplo, 4 : −2 : 1. Nesse caso, os números são acessados de forma decrescente e apenas os elementos 4 e 2 são usados, e nessa ordem. Por exemplo, na matriz A, fazer A(2:3,4:-2:1) equivale a pegar

$$
A(2:3,4:-2:1) = \left[ \begin{array}{cc} A(2,4) & A(2,2) \\ A(3,4) & A(3,2) \end{array} \right].
$$

Exemplo:

```
\gg A(2:3, 4:-2:1)
ans =
    1 3
    7 9
```
Se você não lembrar exatamente qual é o número de linhas ou colunas de um vetor ou matriz, pode usar a variável end:

```
>> A(2:end,end:-2:1)
ans =
```
1 3 7 9

Também é interessante lembrar que o resultado da última operação está disponível na variável ans. Por exemplo

 $\gg$  ans $(2,1)$ ans =

7

Essas maneiras de acessar apenas alguns elementos de uma matriz são extremamente úteis em diversas situações, pois reduzem o número de passagens para a obtenção dos valores desejados. Essas técnicas também são aplicáveis em vetores, com a diferença de que um dos números do argumento da variável do vetor passa a ser igual a 1 ou então é simplesmente ignorado. Ex. :

```
>> c = [2 7 9 13 7 34]
c =2 7 9 13 7 34
\gg c(1,3:1:5)
```
ans = 9 13 7  $\gg c(3:1:5)$ ans = 9 13 7

# <span id="page-12-0"></span>4.4 Transposição de vetores e matrizes

A transposição de matrizes e vetores é uma necessidade recorrente em cálculo matricial. Em Matlab/Octave, a transposição é indicada por um apóstrofe  $(')$  colocado após a vetor/matriz que se deseja transpor. Exs.:

>> B = [2 3; 8 1]  $B =$ 2 3 8 1 >> B' ans = 2 8 3 1 >> d = [1 1 2 5 7 4]  $d =$ 1 1 2 5 7 4 >> d' ans  $=$ 1 1 2 5 7 4

Nota: Se o vetor/matriz for composto por elementos complexos, a transposição fornece seu hermitiano (transposto do complexo-conjugado). Ex.:

>> H = [i 1-4i 2i; 4+3i -9i 1-i]  $H =$ 0 + 1.0000i 1.0000 - 4.0000i 0 + 2.0000i 4.0000 + 3.0000i 0 - 9.0000i 1.0000 - 1.0000i

```
>> H'
ans =
       0 - 1.0000i 4.0000 - 3.0000i
  1.0000 + 4.0000i 0 + 9.0000i
       0 - 2.0000i 1.0000 + 1.0000i
```
## <span id="page-14-0"></span>4.5 Constru¸c˜ao de matrizes e vetores a partir de outras matrizes e vetores

Um recurso muito útil para a manipulação de matrizes e vetores é a possibilidade de concaten´a-los para gerar novos elementos. Nesse caso, basta colocar entre colchetes os vetores e matrizes, atentando para que exista coerência entre o número de linhas e colunas da matriz/vetor gerado após a concatenação. No exemplo seguinte, deseja-se concatenar os vetores c  $(1 \times 4)$ , d  $(3 \times 1)$  e a matriz A  $(3 \times 3)$  para obter uma matriz B  $(4 \times 4)$  da forma

$$
B = \left[ \begin{array}{cc} & c \\ A & & d \end{array} \right].
$$

Para isso, basta fazer B = [c; A d], como apresentado no exemplo.

```
>> c = [1 2 3 4]c =1 2 3 4
>> d = [10; 20; 30]
d =10
   20
   30
>> A = [100 200 300; 400 500 600; 700 800 900]
A =
```
Para criar vetores através da concatenação de vetores menores, o procedimento é semelhante.

#### <span id="page-15-0"></span>4.6 Multiplicação por escalar

A multiplicação de um vetor ou de uma matriz por um escalar simplesmente implica na multiplicação de cada um dos elementos por um escalar. Ex.:

```
>> a
a =1 2 3
>> 3*a
ans =
   3 6 9
```
## <span id="page-15-1"></span>4.7 Operações entre matrizes e vetores

As operações básicas entre matrizes e vetores fazem uso dos mesmos opera-dores básicos apresentado na tabela [1,](#page-4-1)  $+$ ,  $-$ ,  $*$  e  $\hat{ }$ . Vale lembrar que a soma e a subtração de matrizes ou vetores só é definida para entes com o mesmo número de linhas e de colunas. A multiplicação, por sua vez, só é definida quando o primeiro termo da operação possui um número de colunas igual ao número de linhas do segundo termo. Ex.:

>> a = [1 2 3];  $\Rightarrow$  b = [4 -3 -1]; >> a+b ans  $=$  $5 -1 2$ >> a-b ans  $=$  $-3$  5 4 >> a\*b' % Esta operação é o produto escalar ans = -5 >> a'\*b % Esta operação é o produto externo ans = 4 -3 -1 8 -6 -2 12 -9 -3 A potenciação é definida apenas para matrizes quadradas. Ex.: >> A = [-1.5 2 3.3; 4 6.2 1; 0 1 0]  $A =$ -1.5000 2.0000 3.3000 4.0000 6.2000 1.0000

```
0 1.0000 0
\gg A<sup>\sim</sup>2
ans =
  10.2500 12.7000 -2.9500
  18.8000 47.4400 19.4000
   4.0000 6.2000 1.0000
>> A^3
ans =
  35.4250 96.2900 46.5250
  161.5600 351.1280 109.4800
  18.8000 47.4400 19.4000
```
## <span id="page-17-0"></span>4.8 Operações elemento-a-elemento em vetores e matrizes

Em Matlab/Octave, é possível manipular os elementos de vetores e matrizes termo-a-termo. Imagine, por exemplo que se possui duas matrizes A e B de dimensões  $N \times N$  e que se deseja multiplicar o elemento  $A(1, 1)$  pelo elemento  $B(1, 1)$ , o elemento  $A(1, 2)$  por  $B(1, 2)$  e assimpor diante, de forma a obter a matriz  $C$ ,

$$
C = \begin{bmatrix} A(1,1) * B(1,1) & A(1,2) * B(1,2) & \cdots & A(1,N) * B(1,N) \\ A(2,1) * B(2,1) & A(2,2) * B(2,2) & \cdots & A(2,N) * B(2,N) \\ \vdots & \vdots & \ddots & \vdots \\ A(N,1) * B(N,1) & A(N,2) * B(N,2) & \cdots & A(N,N) * B(N,N) \end{bmatrix}.
$$

Com a multiplicação típica de matrizes, usando o operador ∗, não é possível obter C. Nesse caso, pode-se usar o operador .\*, que realiza a operação de multiplicação termo-a-termo. Ex.:

$$
\Rightarrow A = [1 \ 2 \ -3; \ 4 \ 2 \ 12]
$$

 $A =$ 

 $1 \t 2 \t -3$ 

4 2 12  $\Rightarrow$  B = [ 3 1 7; -9 0 8]  $B =$ 3 1 7 -9 0 8 >> C = A.\*B  $C =$  $3 \t 2 \t -21$ -36 0 96

De modo geral, colocando o ponto antes do operador (por exemplo, .∗, ., .ˆ, ./ e  $\setminus$  sendo que neste último caso, a. $\setminus b$  resulta nos elementos de b divididos termo a termo pelos elementos de  $a$ ), obtém-se uma operação elemento-aelemento entre matrizes.

Outras funções (como seno, cosseno, módulo, etc), se usadas em uma matriz  $A$   $(M \times N)$ , fornecem como resultado uma matriz em que cada elemento corresponde ao resultado da função no respectivo elemento da matriz original, ou seja,

$$
f(A) = \begin{bmatrix} f(A(1,1)) & \dots & f(A(1,N)) \\ \vdots & \ddots & \vdots \\ f(A(M,N)) & \dots & f(A(M,N)) \end{bmatrix},
$$

onde  $f(\cdot)$  pode ser um seno, um cosseno ou qualquer outra função.

### <span id="page-18-0"></span>4.9 Produto escalar

O produto escalar de dois vetores pode ser realizado de duas maneiras: por meio da função dot(a,b), que possui como argumentos os vetores que constituem o produto escalar, ou por meio de uma multiplicação vetorial. Ex.:

 $\gg$  a = [1 2 3];

 $\Rightarrow$  b = [5 -1 3];

```
\gg dot(a,b)ans =12
>> a*b'
ans =
    12
```
## <span id="page-19-0"></span>4.10 Descobrindo as dimens˜oes de vetores e matrizes

Quando se manipula vetores e matrizes, muitas vezes é necessário usar ou checar suas dimensões. Nesse caso, a função  $size(·)$  pode ser bem útil, já que ela fornece o número de linhas e de colunas de matrizes e vetores. Exs.:

>> A  $A =$  $1 \t 2 \t -3$ 4 2 12 >> [nlinhas ncolunas] = size(A) nlinhas = 2 ncolunas = 3

Uma outra possibilidade é a função length $(\cdot)$ , usada somente para vetores, que fornece o número de elementos. Ex.:  $\,$ 

>> b

```
b =5 -1 3>> nelementos = length(b)
nelementos =
    3
```
## <span id="page-20-0"></span>4.11 Solução de sistemas de equações lineares

Para resolver um sistema linear do tipo  $Ax = b$  em Matlab/Octave, usa-se a barra invertida  $(\n)$ , fazendo  $A\backslash b$ . Ex.:

>> A  $A =$ 1 2  $4 -3$ >> b  $b =$ 1 0  $\gg$  A\b ans = 0.2727 0.3636

A inversa da matriz  $A$  também pode ser calculada, usando o comando  $inv(A)$ . No entanto, para a solução de um sistema de equações o comando  $A\$ b é mais eficiente (requer um número menor de operações) do que  $inv(A)*b$ .

## <span id="page-21-0"></span>4.12 Cálculo de determinante

Para calcular o determinante de uma matriz quadrada A, basta usar a função det(A). Se a matriz não for quadrada (ou seja, o número de linhas não for igual ao número de colunas), o fluxo do programa é interrompido e é indicado erro na janela de comando. Ex.:

>> A = [1 1 2; 3 5 8; 13 21 33]  $A =$ 1 1 2 3 5 8 13 21 33  $\gg$  det $(A)$ ans = -2.0000

# <span id="page-22-0"></span>5 Matrizes especiais

Nesta seção, algumas funções usadas na geração de matrizes especiais são apresentadas. Essas funções são úteis para definir matrizes sem a necessidade de introduzir elemento por elemento. As funções e suas características são apresentadas na tabela [3.](#page-22-1)

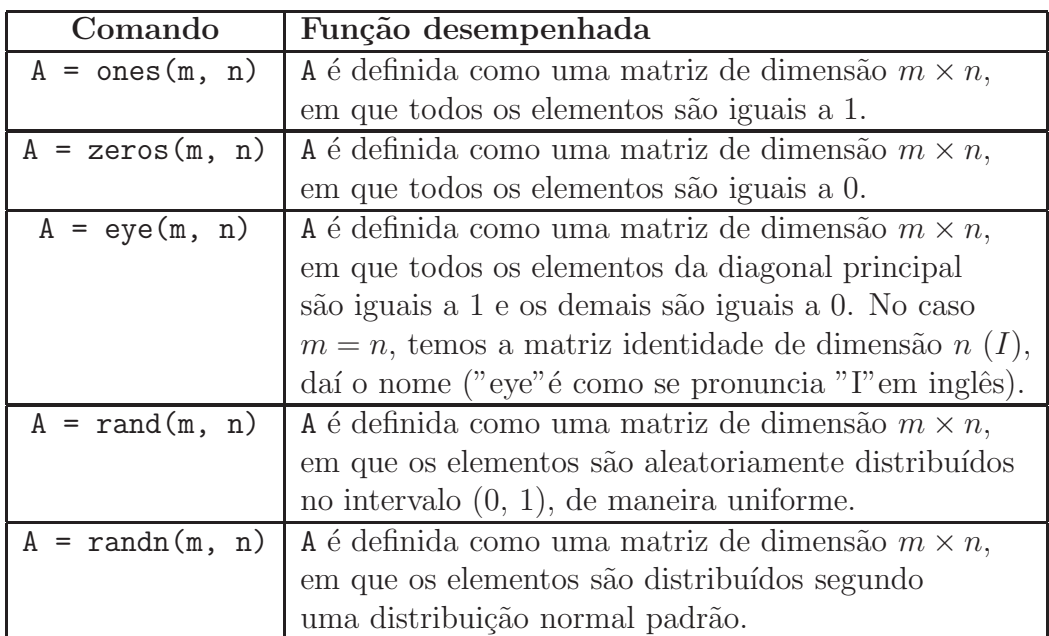

<span id="page-22-1"></span>Tabela 3: Funções que definem matrizes com estruturas especiais

Exemplos:

## $\gg A = eye(4,3)$

$$
A =
$$

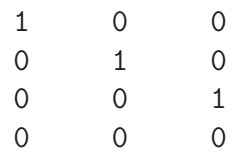

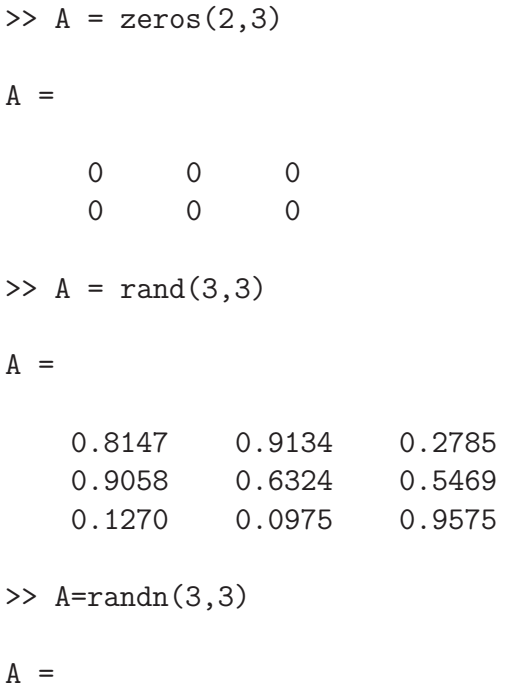

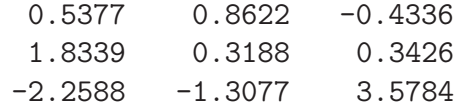

# <span id="page-24-1"></span><span id="page-24-0"></span>6 Mais alguns recursos úteis

#### 6.1 Ponto-e-vírgula depois de comandos

Como explicado anteriormente, quando não se deseja que o Matlab/Octave imprima na tela os valores de uma variável ou de uma função, usa-se pontoe-vírgula (;) depois do comando. Este recurso é muito útil, principalmente quando se trabalha com *scripts* (vide seção [10\)](#page-42-0) e funções criadas pelo usuário (vide seção [11\)](#page-44-0). Nesses casos, reduz-se o tempo de processamento, já que não  $\acute{e}$  perdido tempo imprimindo as variáveis na tela.

#### <span id="page-24-2"></span>6.2 ans

Toda vez que alguma operação é realizada e o resultado não é atribuído à nenhuma variável, o Matlab atribui o resultado da operação para a variável ans. Vale lembrar que ans guarda somente o resultado da última operação realizada e que não foi atribuída a nenhuma variável. Ex.:

```
\Rightarrow b = [6 7.4 2];
\gg a = [2 4 6];
>> b*a'
ans =
   53.6000
>> sqrt(ans)
ans =
    7.3212
```
## <span id="page-24-3"></span>6.3 end

A variável end é especial, e só é definida ao se acessar elementos de um vetor ou matriz. Seu valor é o número de elementos do vetor, ou o número de linhas ou colunas, conforme o caso. Por exemplo:

>> a=1:5  $a =$ 

```
1 2 3 4 5
>> a(end)
ans =
    5
>> B=[1:5;6:10]
B =1 2 3 4 5
    6 7 8 9 10
\gg B(1,end)
ans =
    5
\gg B(end, 1)
ans =
    6
>> B(end,end)
ans =
   10
```
Atenção: fora de uma operação de leitura de vetor ou matriz, a palavra end representa o final de um comando if ou de um laço for.

# <span id="page-25-0"></span>6.4 Comentários no programa  $(\%)$

Para acrescentar comentários em scripts (vide seção [10\)](#page-42-0) e funções (vide seção [11\)](#page-44-0), usa-se o símbolo de percentagem  $(\%)$ , colocado antes do texto que se deseja comentar. Esse recurso funciona tanto no Matlab quanto no Octave.

Além desse símbolo, no Octave também é possível usar o símbolo sustenido  $(\#)$  para introduzir comentários, o que não funciona no Matlab.

#### <span id="page-26-0"></span>6.5 Encontrando as raízes de polinômios

A função roots(a) recebe como argumento um vetor contendo os coeficientes de um polinômio de grau qualquer e retorna os valores de suas raízes. Nesse caso, os coeficientes devem ser escritos em ordem decrescente de grau. Como exemplo, assuma que seja necessário encontrar as raízes do polinômio  $x^2$  −  $5x+6$ . Escrevendo o vetor de coeficientes c=[1 -5 6] e usando a função roots, obtém-se

>> roots(c) ans  $=$ 3.0000

2.0000

#### <span id="page-26-1"></span>6.6 Obtendo o polinômio a partir de suas raízes

De maneira complementar à função roots, a função poly(b) encontra os coeficientes de um polinômio a partir de suas raízes, escritas como um vetor b. Ex.:

```
> b = [3 2]h =3 2
>> poly(b)
ans =
    1 -5 6
```
## <span id="page-26-2"></span>6.7 help: a função mais importante e mais útil do Matlab/Octave

A função help certamente é o recurso mais útil e mais usado quando se faz uso do Matlab ou do Octave. Por meio dessa função, é possível descobrir e entender quais são os argumentos e quais são as variáveis de retorno de funções pré-definidas. Para acessar as informações relacionadas a uma função, basta digitar na janela de comandos a palavra help seguida pelo nome da função desejada. Como consequência, toda a informação disponível sobre a função solicitada é apresentada na tela.

Como exemplo, suponha que um usuário de Matlab deseja consultar informações sobre a função abs. Digitando help abs na janela de comando, o seguinte texto é apresentado na tela:

```
>> help abs
ABS Absolute value.
   ABS(X) is the absolute value of the elements of X. When
   X is complex, ABS(X) is the complex modulus (magnitude) of
   the elements of X.
   See also sign, angle, unwrap, hypot.
   Overloaded methods:
       frd/abs
       codistributed/abs
       iddata/abs
   Reference page in Help browser
       doc abs
```
Dessa forma, descobre-se que a função abs fornece o valor absoluto dos elementos do argumento X, se os elementos forem números reais, e a magnitude dos elementos de X, se eles forem números complexos. Além dessas informações, são apresentados referências para outras funções que possuem alguma relação com abs.

Uma outra maneira de usar help é digitá-lo diretamente na janela de comando e pressionar *enter*. Nesse caso, uma lista de temas é apresentada e a partir de outro comando help pode-se chegar a listas de comandos. Um exemplo disso é o comando help elfun, que lista funções elementares.

#### <span id="page-27-0"></span>6.8 "Limpando" os comando da janela de comando

Após diversas operações na janela de comando, as operações e resultados se acumulam de forma "empilhada" na tela, o que pode se tornar incômodo para o usuário. Nessa situação, pode-se usar o comando clc, que "limpa" a tela, apagando todos os registros visuais passados. Contudo, vale lembrar que as variáveis definidas até então não são apagadas da memória.

#### <span id="page-28-0"></span>6.9 Listando as variáveis usadas: who e whos

Quando se usa a janela de comando do Matlab/Octave, não fica visível para o usuário quais as variáveis já foram usadas e estão armazenadas na memória. Para ter acesso a uma lista das variáveis, podem ser usados dois diferentes comandos: who e whos.

Digitando who na linha de comando, todas as variáveis armazenadas são apresentadas na tela. O comando whos funciona de forma semelhante, mas também disponibiliza outras informações sobre as variáveis, como as dimensões (revelando se a variável é um escalar, vetor ou matriz, por exemplo), o número de bytes ocupados para o armazenamento e se a variável é armazenada como um double ou um float. Exemplo:

 $\gg$  a  $a =$ 1 2 3 >> b  $b =$ 1 0 0 0 1 0 0 0 1 >> who Your variables are: a b >> whos Name Size **Bytes Class** Attributes a 1x3 24 double b 3x3 72 double

### <span id="page-29-0"></span>6.10 Apagando variáveis da memória

Para apagar uma variável da memória, basta digitar na janela de comando clear, seguido da variável que será excluída. Se apenas clear for digitado, todas as variáveis serão apagadas. Além dessas, existem outras opções para o comando clear, que podem ser consultadas com o auxílio do comando help.

Por exemplo, suponha que o usuário estava usando a variável i e que em seu conteúdo exista o valor 5. Usando clear, a variável i retorna para sua condição de unidade imaginária ( $i = \sqrt{-1}$ ). Ex.:

>> i  $i =$ 5 >> clear i  $\gg i$ ans =

 $0 + 1.0000i$ 

## <span id="page-30-0"></span>7 Funções usadas em estatística

O Matlab/Octave possui diversas funções ligadas à manipulação de dados estatísticos. Nesta seção deseja-se apresentar as funções mais básicas disponíveis, apresentando alguns exemplos.

#### <span id="page-30-1"></span>7.1 Cálculo de máximo e mínimo

As funções max e min, quando usadas em um vetor, retornam o valor máximo e m´ınimo encontrados, respectivamente. Quando usada em uma matriz, a função max (min) fornece um vetor cujos elementos correspondem ao valor máximo (mínimo) de cada coluna da matriz. Existem outras sintaxes possíveis, que podem ser compreendidas por meio do comando help max  $(min)$ . Exs.:

```
\gg C
C =3 \t 2 \t -21-36 0 96
\gg max(C)ans =
    3 2 96
>> max(ans)
ans =
   96
```
## <span id="page-30-2"></span>7.2 Cálculo de média

Para calcular a média de um vetor, basta usar a função mean, tendo como argumento o vetor que se deseja avaliar. Se for aplicada em uma matriz, semelhante ao apresentado para as funções max e min, a função retorna um vetor em que cada elemento corresponde à média dos elementos de cada coluna da matriz. Ex. :

 $\Rightarrow$  b = [1 3 5 -7 9 0 11]  $b =$ 1 3 5 -7 9 0 11 >> mean(b) ans = 3.1429

#### <span id="page-31-0"></span>7.3 Cálculo de desvio padrão e de variância

Para calcular o desvio padrão e a variância de um vetor de dados, basta usar as funções std e var. Da forma como são apresentados nos exemplos seguintes, essas funções seguem as equações $1$ 

$$
std(x) = \left(\frac{1}{n-1} \sum_{i=1}^{n} (x_i - \bar{x})^2\right)^{1/2}
$$

e

$$
var(x) = \frac{1}{n-1} \sum_{i=1}^{n} (x_i - \bar{x})^2,
$$

onde  $\bar{x}$  é a média dos *n* elementos de x. Existem mais possibilidades que podem ser verificadas com o auxílio de help. Exemplos:

>> b = [1 3 5 -7 9 0 11];  
>> std(b)  
ans =  

$$
6.0119
$$
  
>> var(b)

<span id="page-31-1"></span> $1$ Veja que essas expressões para a variância e para o desvio-padrão usam uma divisão por  $n - 1$ , não pelo número de pontos n. Isso é usado quando se assume que o vetor  $x$  contém os resultados de diversas repetições de um experimento, e deseja-se estimar a variância (ou o desvio-padrão) a partir desses resultados. É usada uma divisão por  $n - 1$ para que a estimativa seja n˜ao-viezada.

ans  $=$ 

36.1429

# <span id="page-33-0"></span>8 Gráficos

Nesta seção são apresentadas funções usadas na geração de gráficos via Matlab/Octave. Apenas são apresentados os recursos mais básicos, com exemplos bem simplificados.

## <span id="page-33-1"></span>8.1 Função plot

A função plot é a mais comumente usada para criar figuras 2D em Matlab/Octave. Em sua forma mais simples de uso, ela recebe como argumentos um vetor de dados correspondente aos valores da abcissa e um vetor de dados com as informações do eixo das ordenadas. Exemplo.:

```
\gg a = 0:0.5:6;
\gg b = \sin(a);
\Rightarrow c = 1:1:1ength(a);
>> plot(c, b)
```
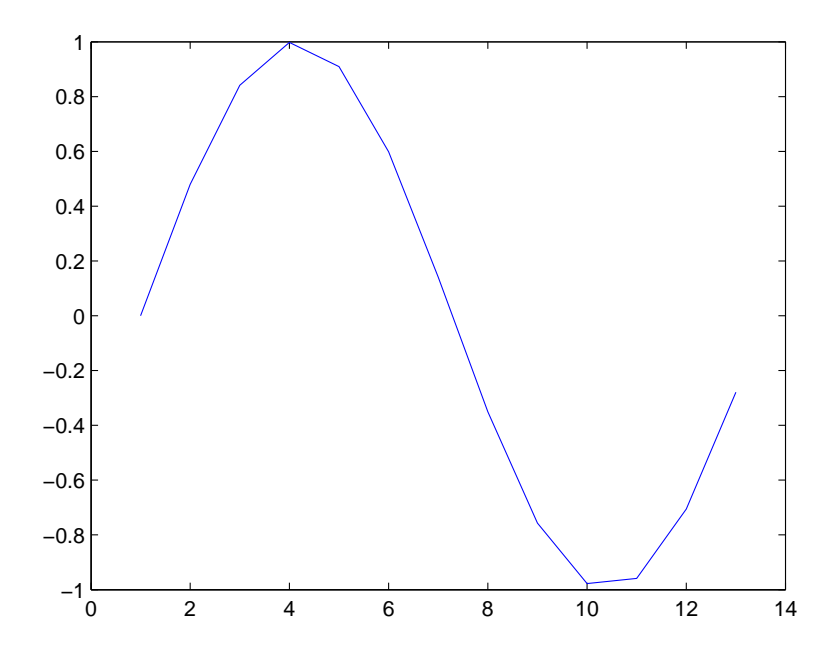

Figura 1: Figura obtida para o exemplo usando comando plot

De fato, se não for informado o vetor do eixo das abcissas, a função plot ainda realiza a plotagem do gr´afico, assumindo que os valores do eixo  $x$  começam em 1 e estão espaçados de uma unidade entre si.

A função plot também pode ser usada para plotar mais do que uma figura. Nesse caso, é necessário informar (nessa ordem), os dados da primeira abcissa x, da primeira ordenada y, da outra abcissa x e do segundo y.

Exemplo:

 $>> x = 0:20;$ >>  $y1 = sin(2*pi*x/20)$ ; >>  $y2 = cos(2*pi*x/20)$ ;  $\gg$  plot(x, y1, x, y2)

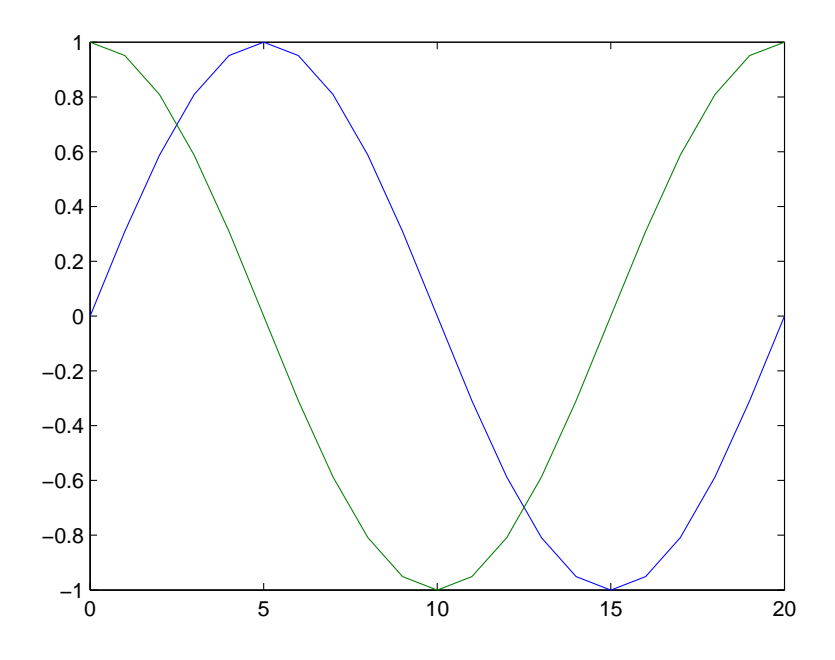

Figura 2: Figura obtida para o exemplo usando comando plot para plotar 2 curvas diferentes

A função plot possui diversos termos opcionais, que permitem a escolha da espessura da linha, a cor, o uso de marcadores e outros recursos que podem ser explorados com o auxílio de help plot. Nesta breve introdução, iremos explorar apenas opções de mudança de cor da linha, de espessura e o uso de marcadores. Para essas propriedades, a sintaxe de plot corresponde a

plot(abcissa, ordenada, 'pont-cor-marc', 'LineWidth', largura-linha)

em que:

- 1. abcissa representa o vetor com os dados da abcissa
- 2. ordenada representa o vetor com os dados da ordenada
- 3. 'pont-cor-marc' detalha a forma como devem ser colocadas as informações do formato da linha (tracejada (--), contínua (-), pontilhada (:), etc), a cor (vermelho (r), preto (k), amarelo (y), azul (b), verde (g), etc) e o tipo de marcador (quadrado (s), circular (o), asterisco (\*), triângulo para cima ( $\hat{ }$ ), triângulo para baixo (v), etc.). Essas informações devem ser colocadas juntas, entre apóstrofes e sem hífen.
- 4. 'LineWidth', largura-linha é o comando para determinar a espessura da linha. A primeira parte ('LineWidth') deve ser sempre mantida e largura-linha deve ser substituída por um valor numérico.

Exemplo:

```
>> x = 1:13;\Rightarrow y = sin(2*pi*x/13);
>> plot(x,y,':bs','LineWidth',3)
```
De forma semelhante, usando o comando

>>  $plot(x,y,'-g^{\prime\prime},'Linearwidth',3)$ }

a cor é alterada para verde, a linha passa a ser contínua e os marcadores são substituídos por triângulos (vide figura [4\)](#page-37-0). Vale lembrar que, no Matlab, a figura tamb´em pode ser editada posteriormente para modificar todos esses atributos.

Em geral se forem dados dois comandos plot em seguida, o segundo comando apaga o resultado do primeiro. Se for desejado sobrepor o resultado do segundo comando sobre o do primeiro, pode-se usar o comando hold. Por outro lado, podem ser feitas diversas figuras diferentes. O comando figure faz com que o resultado do próximo comando plot seja impresso em uma outra janela. As janelas s˜ao numeradas, e podem ser ativadas usando-se o comando figure(1), figure(2), etc.

## <span id="page-35-0"></span>8.2 Colocando título, legenda e informações nos eixos de figuras

Para colocar título em gráficos, basta usar o comando

```
>> title('Aqui vai o título')
```
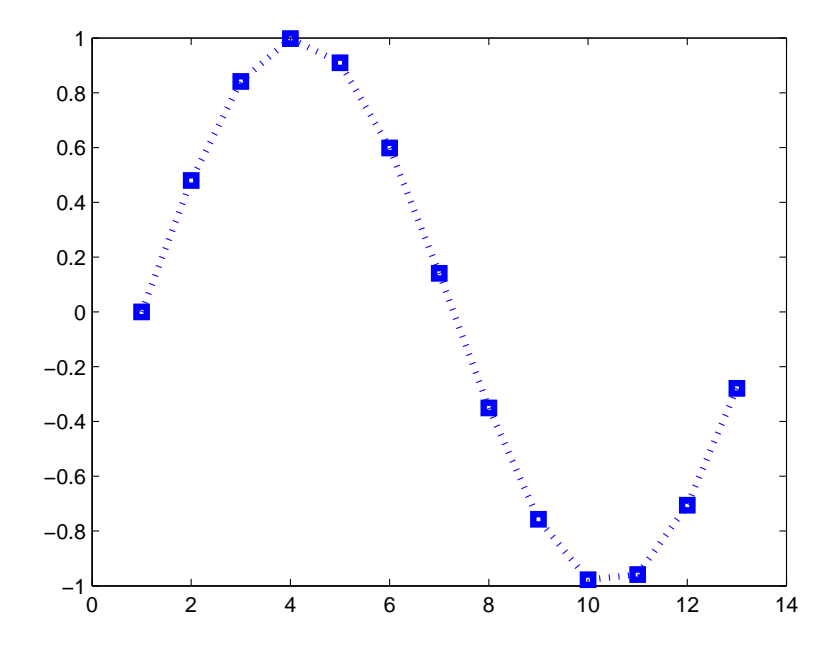

Figura 3: Figura obtida para o exemplo usando comando plot com os opcionais linha pontilhada e azul, de espessura 3 e com marcadores quadrados

Com isso, o texto entre os apóstrofes é colocado sobre a figura.

A legenda também costuma ser usada durante a plotagem de diversas curvas em uma mesma figura, com o intuito de evitar ambiguidades na identificação. Para adicionar legenda a uma figura, basta usar

>> legend('legenda da primeira curva', 'lengenda da segunda curva')

Dessa forma, a legenda é acrescentada como uma caixa de texto. Também ´e poss´ıvel usar α, β, π, por exemplo, para usar letras gregas em legendas e eixos.

Um outro recurso típico em gráficos é o uso de texto para identificação das grandezas nos eixos. Para acrescentar informações aos eixos x e y de uma figura, basta usar os comandos

>> xlabel('Aqui vai o texto do eixo das abcissas') >> ylabel('Aqui vai o texto do eixo das ordenadas')

O exemplo seguinte apresenta a aplicação desses conceitos.

 $\frac{1}{2}$  > y1 = sin(0:pi/10:2\*pi); >>  $y2 = cos(0:pi/10:2*pi);$ 

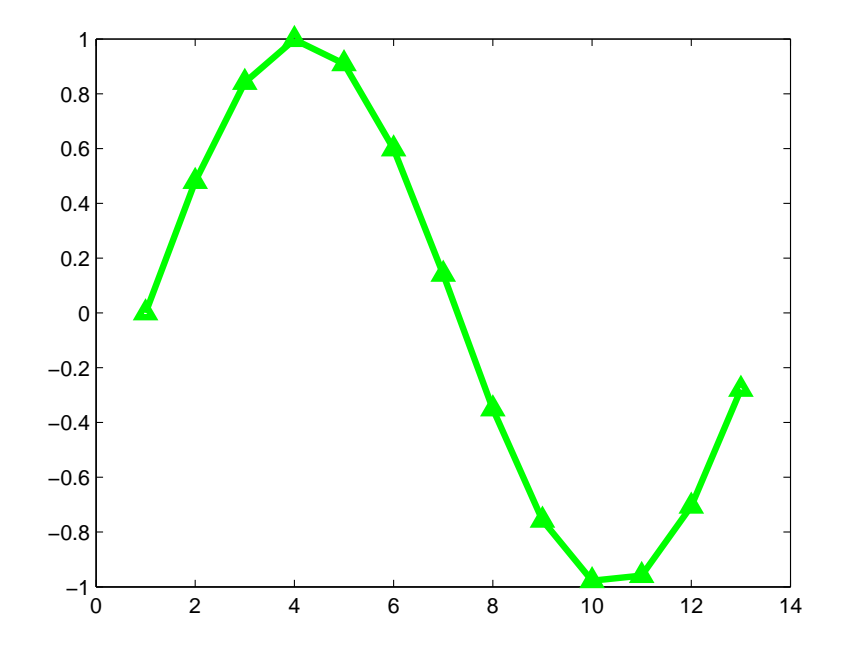

<span id="page-37-0"></span>Figura 4: Figura obtida para o exemplo usando comando plot com os opcionais linha cont´ınua e verde, de espessura 3 e com marcadores triangulares

```
>> x = 0:20;>> plot(x, y1, 'r', x, y2, 'b')
>> title('Seno e cosseno')
>> legend('Seno', 'Cosseno')
>> xlabel('Tempo')
>> ylabel('Amplitude')
```
Assim como outras funções, title, legend e xlabel apresentam alguns outros itens opcionais, como alteração do tamanho de letra e de posição na imagem. Para obter maiores informações sobre esses itens, pode-se consultar help.

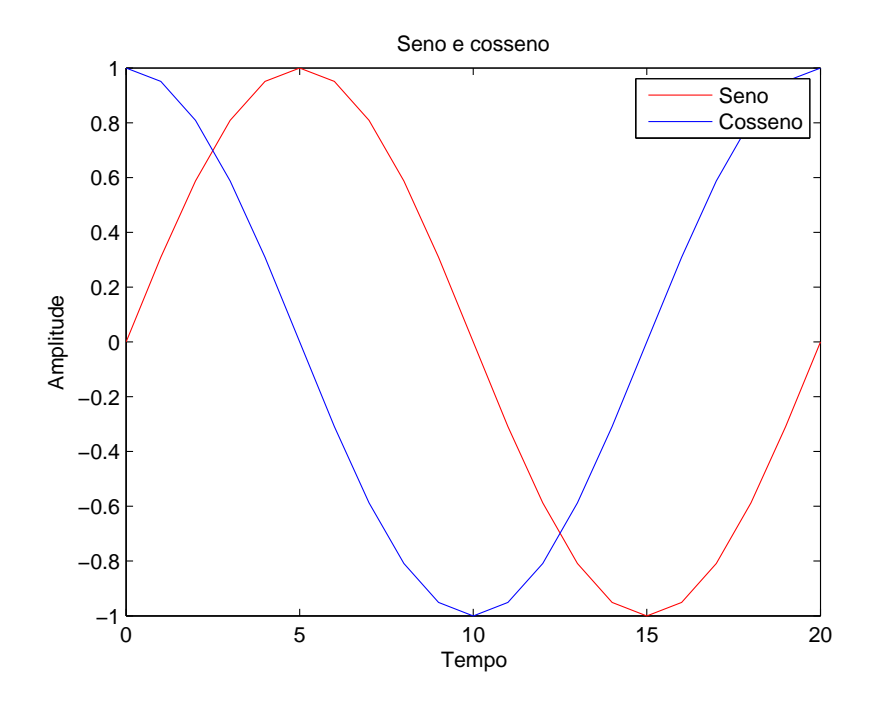

Figura 5: Figura mostrando título, eixos e legenda

### <span id="page-38-0"></span>8.3 Outras formas de fazer gráficos

Além de plot, existem muitas outras formas de criar figuras. Ainda pensando em 2D, alguns exemplos são:

- 1. semilogx e semilogy: criam figuras com um dos eixos em escala logarítmica.
- 2. loglog: os dois eixos são apresentados em escala logarítmica
- 3. stem: plota sequências de dados discretos
- 4. hist: cria um histograma

Além disso, ainda existe a possibilidade de criar figuras com vários subgráficos por janela, usando subplot. Exemplo:

```
>> x = 1:20;>> x1 = 1:20;>> x2 = 1:33;
>> y1 = sin(2*pi/20*x1);\Rightarrow y2 = cos(2*pi/20*x2);
> subplot(2,1,1);
```

```
>> plot(x1, y1, 'r');
>> subplot(2,1,2);
\gg plot(x2, y2, 'b');
```
Nesse caso, o comando subplot foi usado para inserir 2 gráficos diferentes. A sintaxe é simples: o primeiro número indica o número de "linhas" de figuras que se deseja desenhar (2, neste exemplo), enquanto que o segundo número indica o número de "colunas"(1, no exemplo). O terceiro número indica qual a sub-figura que será desenhada com o próximo comando plot ou equivalente. Seguindo números de 1 até N, onde N é o número de figuras que serão desenhadas, as imagens são desenhadas de forma a completar uma linha por vez, começando pela linha superior no extremo esquerdo. Por exemplo, subplot(234) divide uma figura em 2 linhas e 3 colunas, e coloca como ativa a primeira coluna da segunda linha.

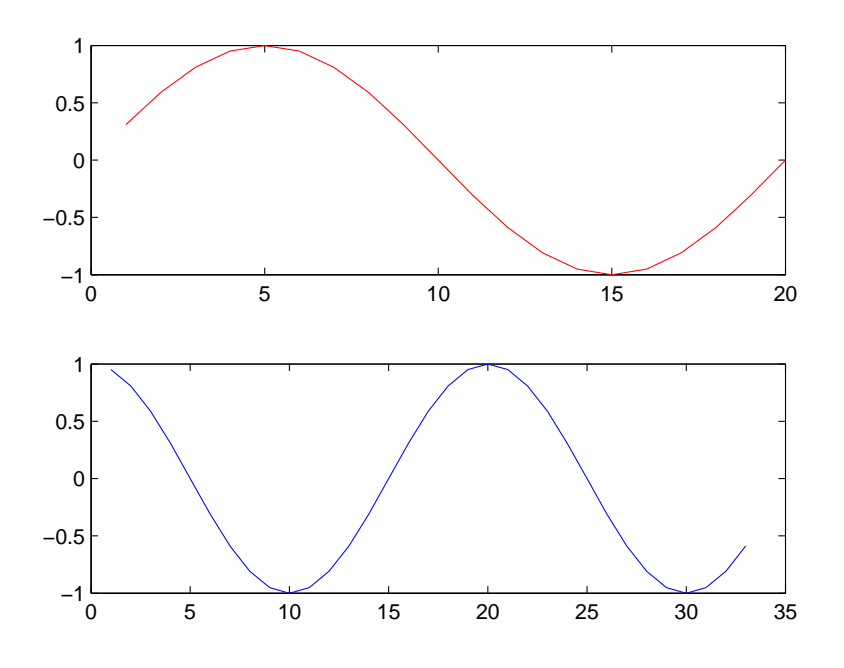

Figura 6: subplot com 2 figuras

## <span id="page-40-0"></span>9 Estruturas de controle de fluxo de programa

Durante a execução de um programa, frequentemente é necessário realizar opera¸c˜oes repetitivas ou percorrer elementos de vetores e matrizes, alterando seus valores com base em algum tipo de regra, que precisa ser checada em algum momento. Nesta seção, algumas das estruturas que desempenham essas funções são apresentadas e exemplificadas.

#### <span id="page-40-1"></span>9.1 Loops: for e while

Em Matlab/Octave, as estruturas básicas para se implementar um loop são for e while. A sintaxe básica de cada uma delas é dada por

```
for i = 1:N...
    Aqui vão as operações
    ...
end
e
while condicao_satisfeita
    ...
    Aqui vão as operações
    ...
end
```
Para a função for, o *loop* é mantido enquanto a variável i não assumir o valor de N. Por outro lado, a função while mantém o loop enquanto a condição de saída não é atingida.

Nota: Embora a sintaxe de for tenha sido apresentada com i = 1:N, os valores de início, de passo e de final da contagem podem ser quaisquer (repare que for i=1:2:-20 não será executado nenhuma vez, já que não é possível atingir -20 somando 2 a cada iteração em i).

#### <span id="page-40-2"></span>9.1.1 Elementos relacionais

Para implementar condições de saída do *loop* na função while, usam-se elementos relacionais (o que também é usado na função  $if - video$ ). A tabela [4](#page-41-1) a seguir apresenta alguns desses elementos e suas funções.

| Comando  | Função desempenhada                        |
|----------|--------------------------------------------|
|          | Maior                                      |
|          | Menor                                      |
| $>=$     | Maior ou igual                             |
| $\leq$   | Menor ou igual                             |
|          | Testa se as variáveis têm conteúdos iguais |
| $\sim =$ | Testa se as variáveis são diferentes       |
| &&       | Operação E lógica                          |
|          | Operação OU lógico                         |

<span id="page-41-1"></span>Tabela 4: Exemplos de operações básicas em escalares

## <span id="page-41-0"></span>9.2 Usando if, elseif e else

As estruturas if, elseif e else são usadas para testar condições pré-definidas e executar apenas determinados comandos, caso as condições sejam cumpridas. A sintaxe básica desse tipo de estrutura corresponde a

```
if condicao1
```

```
...
     Aqui vão os comandos
     ...
elseif condicao2
    ...
    Aqui vão os comandos
    ...
else
    ...
    Aqui vão os comandos
    ...
end
```
Nesse caso, a condicao1 do comando if  $\acute{e}$  testada e, se for cumprida, os comandos que ele guarda são realizados e os comandos seguintes são ignorados. Se a condicao1 for falsa, a condicao2 do elseif é testada. Se condicao2 for verdadeira, os comandos dentro do elseif são realizados. Caso condicao2 seja falsa, o programa executa as instruções contidas no else. Esse tipo de estrutura pode conter tantos elseif quantos forem necessários.

# <span id="page-42-0"></span>10 Criando scripts e funções

Quando é necessário fazer muitas operações que apresentam dependência da ordem com que devem ser realizadas, digitar as instruções na janela de comando pode se tornar uma tarefa bastante complicada. Essa é uma tarefa que está sujeita a erros, o que pode implicar na necessidade de digitar todos os comandos anteriores a alguma falha novamente. Além disso, se for necessário usar o mesmo conjunto de comandos em outra ocasião, todas as instruções precisam ser digitadas novamente, j´a que n˜ao existe um arquivo armazenando essa sequência de comandos.

Para evitar esses problemas, pode-se criar um script. Um script nada mais ´e do que um conjunto de comandos que segue uma ordem pr´e-especificada e que pode ser armazenado como um arquivo, para ser reutilizado depois. Quando o *script* é executado, os comandos são executados de forma ordenada e as variáveis ficam disponíveis na memória do computador, tal como se os comandos tivessem sido digitados um a um na linha de comando. Em Matlab/Octave, esses arquivos são salvos em  $m$ -files, que são arquivos com extens˜ao .m. Para poder executar esses comandos, basta navegar pela janela de comando até a pasta em que está o *script* desejado, digitar o nome do arquivo e pressionar *Enter*. Uma outra opção é colocar na janela de comando todo o caminho até o local onde está armazenado o *script*, ou colocar o diretório onde está o comando no path.

Como exemplo, um pequeno script usado para calcular a soma de senos de diferentes frequências, é apresentado a seguir.

```
% script que calcula a soma de alguns senos defasados
% e plota a figura
```

```
x = 0:pi/10:6*pi; % calculatesen1 = 3*sin(2*x);sen2 = sin(5*x + pi/2);
sen3 = 5*sin(x + pi/11);soma_de_senos = sen1 + sen2 + sen3;
plot(x, soma_de_senos, '--k', 'LineWidth', 3);
title('Soma de senos');
xlabel('Tempo');
ylabel('Amplitude');
```
Como resultado desse *script*, obtém-se a figura [7.](#page-43-0)

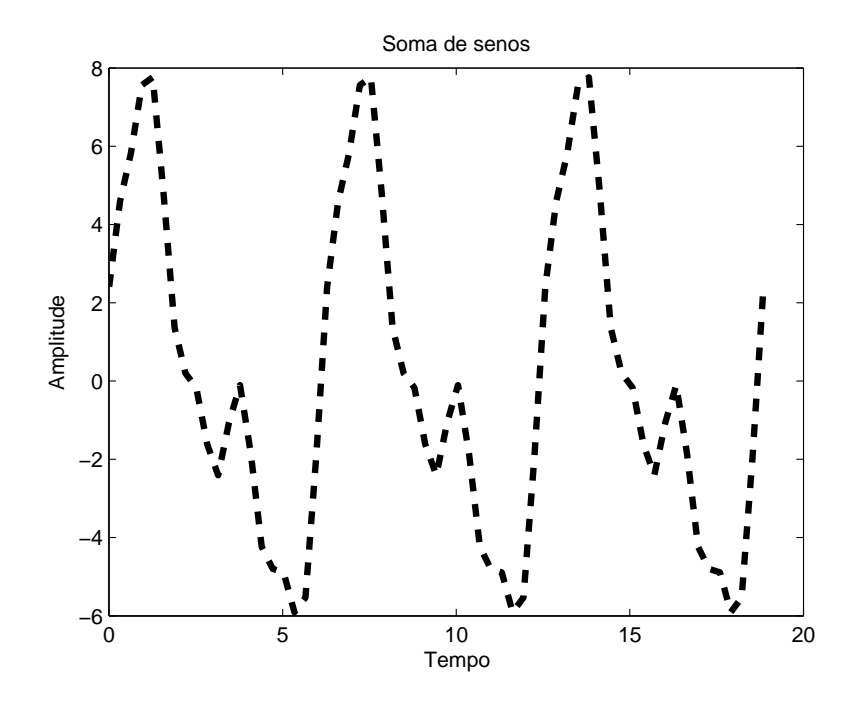

<span id="page-43-0"></span>Figura 7: Figura obtida com o script do exemplo

 $E$  útil saber que o comando  $diary$  grava em um arquivo todos os comandos executados na linha de comando, no arquivo diary - esta é uma maneira interessante de se criar um script. O nome do arquivo pode ser alterado com diary NOME ARQUIVO. Para terminal, digite diary off.

## <span id="page-44-0"></span>11 Criando funções

Frequentemente é necessário criar funções específicas para aplicar em algum código do usuário. Em geral, funções são definidas em termos dos parâmetros que recebem e dos parâmetros que retornam, após processar os parâmetros iniciais. Algumas funções podem não possuir parâmetros de entrada ou de saída (e às vezes nenhum deles...). Qualquer que seja o tipo, podem ser chamadas por *scripts* ou diretamente da janela de comando. Também é comum funções mais complexas conterem outras funções em seu conjunto de instruções. A grande vantagem de usar funções é a redução de partes repetitivas no código, o que reduz a possibilidade de erros, e o reaproveitamento das funções em outras situações.

A sintaxe de uma função é dada por

```
function [saida1,..., saidaM] = nome(entrada1, ..., entradaN)
```
Na definição da função, entrada1, ..., entradaN são os parâmetros de entrada, saida1, ..., saidaM são os parâmetros de saída e nome é o nome dado a função.

Funções são armazenadas em arquivos do tipo .m. O arquivo de armazenamento e a função devem obrigatoriamente possuir o mesmo nome, caso contrário, quando a função for chamada, ocorrerá um erro. Para chamar uma função, basta fazer

 $[saida1,..., saidaM] = nome(entrala1,..., entradaN)$ 

 $\overline{O11}$ 

```
nome(entrada1, ..., entradaN)
```
No primeiro caso, a saída é armazenada nas variáveis  $s$ aida $1, \ldots$ , saida $M$ , enquanto que na segunda chamada, o resultado é apresentado diretamente na janela de comando.

O exemplo seguinte mostra uma função usada para calcular a primeria derivada de um polinômio de ordem qualquer. A entrada da função deriva pol  $\acute{e}$  um vetor com os coeficientes do polinômio (coef) e a saída são os coeficientes do polinômio derivado (deriv).

```
% Esta função calcula a derivada de primeira ordem de
% um polinômio de grau qualquer.
function [deriv] = deriva_pol(coef)
ncoef = length(coef); % número de coeficientes do polinômio
if ncoef == 1deriv = 0;else
    for i = 1:ncoef - 1
        deriv(i) = coef(i)*(ncoef - i);end
end
```
Os comentários colocados antes da função são geralmente explicações de como a função funciona. Se for usado o comando help deriva pol, o texto desses comentários será apresentado na janela de comando.

## <span id="page-46-0"></span>12 Exemplos adicionais

Neste tópico são apresentadas algumas funções desenvolvidas em linguagem Matlab.

#### <span id="page-46-1"></span>12.1 Probabilidade de dar cara

Nessa pequena função apresentada a seguir, o parametro de entrada é x, que corresponde a um vetor de n´umeros entre 0 e 1, aleatoriamente gerados por meio de  $x = rand(1,N)$ . Para simular os resultados dos lançamentos de uma moeda honesta, a função separa os resultados em cara (se  $x < 0.5$ ) e coroa  $(x \geq 0.5)$ . O número de vezes que sai cara é armazenado e depois dividido pelo numero de vezes que a moeda foi lançada (N). O resultado é apresentado na variável de saída P. Além disso, um histograma mostrando o número de vezes que sai cara ou coroa também é apresentado na tela.

```
function [P] = \text{contra\_caras}(x)cars = 0;coroas = 0;
for i = 1: length(x)if x(i) < 0.5x(i) = 0; % cara
   else
       x(i) = 1; % coroa
   end
end
figure
hist(x);title('Caras e coroas');
for i = 1: length(x)if x(i) == 0caras = caras + 1;
   else
       coroas = coroas + 1;
   end
end
P = \text{cars/length}(x);
```
#### <span id="page-47-0"></span>12.2 Probabilidades das faces de um dado honesto

De forma semelhante ao apresentado no exemplo anterior, esse programa recebe um vetor de dados entre 0 e 1 (gerado de forma aleatória, por meio de  $x = rand(1, N)$ , e devolve em resultado as probabilidades de saída associadas a cada face. Para isso, são definidos 6 intervalos ( $x < \frac{1}{6}$ ,  $\frac{1}{6} < x \leq \frac{2}{6}$ a cada face. Para isso, são definidos 6 intervalos ( $x < \frac{1}{6}$ ,  $\frac{1}{6} < x \leq \frac{2}{6}$ ,  $\frac{2}{6} < x \leq \frac{3}{6}$ ,  $\frac{3}{6} < x \leq \frac{4}{6}$ ,  $\frac{4}{6} < x \leq \frac{5}{6}$  e  $\frac{5}{6} < x \leq 1$ ) e as ocorrências desses  $\frac{3}{6}, \frac{3}{6} < x \leq \frac{4}{6}$  $\frac{4}{6}$ ,  $\frac{4}{6}$  < x  $\leq \frac{5}{6}$  $\frac{5}{6}$  e  $\frac{5}{6}$  < x  $\leq$  1) e as ocorrências desses valores s˜ao contadas.

```
function [resultado] = dado(x)resultado = zeros(1, 6);
for i = 1: length(x)if x(i) < 1/6resultado(1) = resultado(1) + 1;x(i) = 1/6;elseif x(i) < 2/6resultado(2) = resultado(2) + 1;x(i) = 2/6;elseif x(i) < 3/6resultado(3) = resultado(3) + 1;x(i) = 3/6;elseif x(i) < 4/6resultado(4) = resultado(4) + 1;x(i) = 4/6;elseif x(i) < 5/6resultado(5) = resultado(5) + 1;x(i) = 5/6;else
        resultado(6) = resultado(6) + 1;x(i) = 1;end
end
figure
bar([1:6], resultado);
title('Número de ocorrência de cada face');
resultado = resultado./length(x);
```
#### <span id="page-48-0"></span>12.3 Método dos mínimos quadrados

A função a seguir implementa o método dos mínimos quadrados. A função recebe como parâmetros de entrada x e y e devolve na saída um vetor de dois elementos p, que contém o coeficiente angular e o ponto em que a reta de aproximação corta o eixo.

```
function [p] = minimos_quadrados_for(x, y)
N = length(x);median_x = 0;median_y = 0;median_xv = 0;
median_x_2 = 0;for i = 1:Nmedian_x = media_x + x(i);median_y = median_y + y(i);media_xy = media_xy + x(i)*y(i);
   media_x_2 = media_x_2 + x(i)^2;
end
median_x = media_x/N;median_y = media_y/N;median_xy = media_xy/N;median_x_2 = median_x_2/M;p(1) = (median_x v - median_x * median_y) / (median_x 2 - median_x^2);p(2) = (median_y * media_x_2 - media_x * media_x * media_xy)/(median_x_2 - media_x^2);figure
plot(x, y, '*r', x, p(1)*x + p(2))
```
# <span id="page-49-0"></span>13 Referências Adicionais

Existem diversos livros e tutoriais disponíveis na internet para Matlab e Octave, apresentando desde conceitos básicos – como os aqui abordados – até ferramentas de toolboxes (como as toolboxes de processamento de sinais, de redes neurais, de lógica *fuzzy* e de design de filtros). A seguir, alguns livros e sites s˜ao sugeridos e listados como fontes auxiliares para o aprendizado dessas ferramentas. No caso do Matlab, veja na aba Help→Product Help, e procure por Getting Started.

- Matlab Guide Desmond J. Higham e Nicholas J. Higham Second edition, Siam
- A Matlab Guide for Beginners and Experienced Users Brian R. Hunt, Ronald L. Lipsman e Jontahan M. Rosenberg - Second edition, Cambridge
- http://www.mathworks.com/
- http://www.gnu.org/software/octave/ (Para *download* e informações sobre o Octave)
- http://www.inf.ufes.br/ pet/ (Um mini-curso de Matlab/Octave voltado para cálculo numérico)
- http://www.ceunes.ufes.br/downloads/2/isaacsantos-apostila-Octave.pdf (Mais uma apostila básica de Octave)